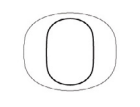

## **Design Communication II /// ARCH 222 /// AAA /// Spring 2016**

Instructor: Philip Speranza, Assistant Professor Graduate Teaching Fellow: Sam Clagett

# **Exercise 2.1a Purpose**

The purpose of this exercise is to understand unit and organizational systems. **Parameters** in each unit will be tested. Geometry should be done in Rhinoceros. Line weight and color should be added by layers in Adobe Illustrator.

**Project 2.1a Description /// Organizational Systems: 2D Tiling** (please see example and template below)

# **operation 1, UNIT:** Design patterns in two dimensions.

Begin with a primitive unit geometry that is easily replicated: triangle, square or hexagon. (layer "organization.") Design an **assymetrical** geometry within the primitive unit geometry. This will be called the **unit module**. (layer "lines")

**operation 2, ORGANIZATION:** Replicate the unit module using a folding (mirror), move or rotate techniques shown in lecture. As you replicate each **unit module incrementally** vary the amount of scale, rotate or move of a **curve** or **point**. Test this with 4 x 4 replications. Change parameters of the unit module, replicate and see emergent patterns **between**  the unit modules. Test **iterations** taking control of the emergent effect by changing parameters. **\*Test at least three parametric variations and print each one for Thursday.**

**operation 3, COLOR:** Finally, add one more parameter with using layers in Rhino to add color. In Illustrator use " select same by stroke and fill". You may change some closed shapes from "strokes" to "fills."

\* Carefully control line weights and line types. Include the rules for each step of your process concisely describing, in minimal words and numbers, your Rhino commands (ex. " rotate 60") \*\* Turn the "organization" layer off as a final step.

# **Deliverables**

[1] 11" x 17" color drawing including sequential diagram steps and 9" x 9" tiling pattern.

# **Programs**

Rhinoceros 3D, Adobe Illustrator

#### **Learning Objectives**

•To create analog parametric systems in Rhino. •To effectively add lineweights and explain steps in text in Adobe Illustrator using layers.

#### **Evaluation Criteria:**

•Proficiency in 2D geometry in Rhino 3D. •Ability to use Adobe Illutrator to effectively complete a drawing for presentation.

#### **Schedule:**

Assigned: Tuesday, April 19 Upload Due: 11:59pm, Monday, April 25 Print due: 10am, Tuesday, April 26

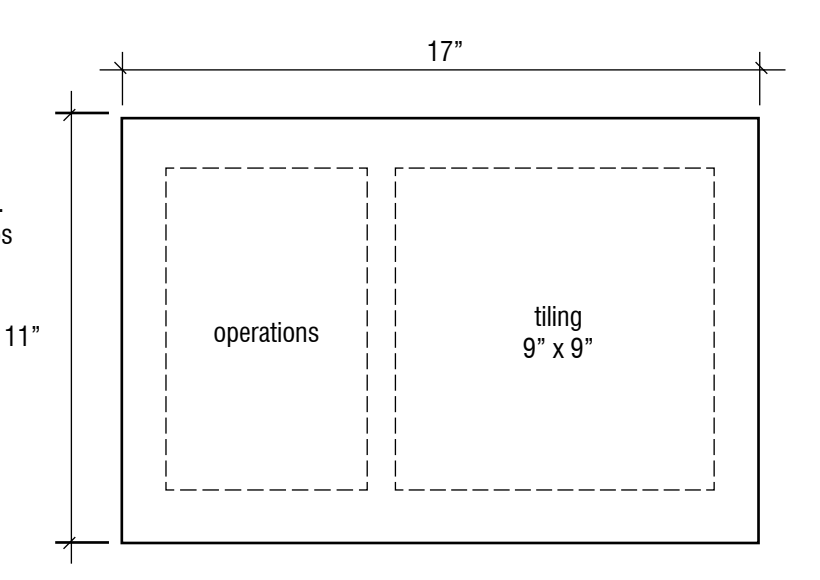

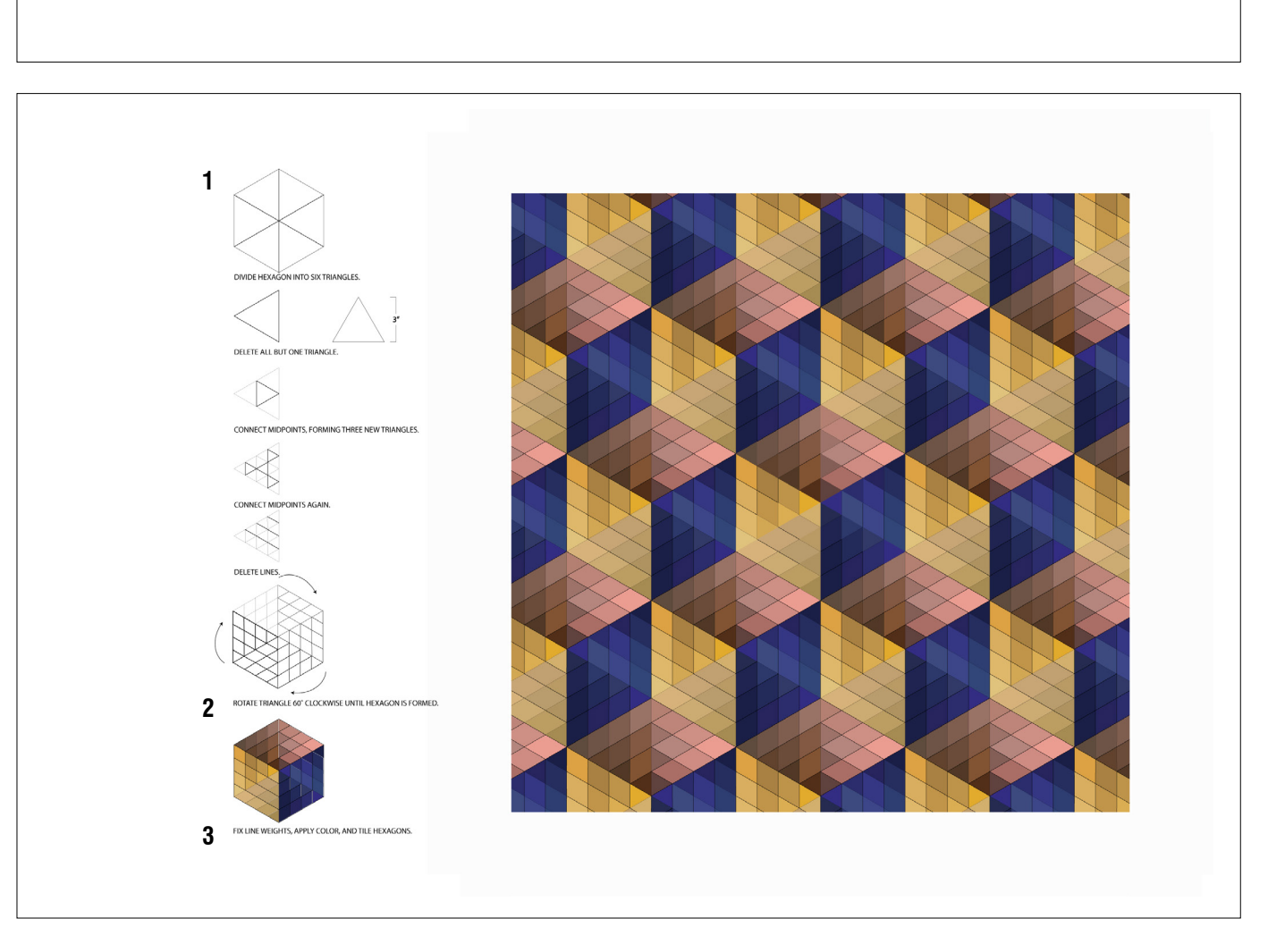

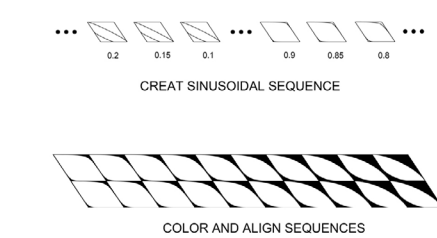

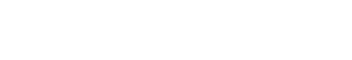

CREATE GRADATION OF CURVATURE POINT

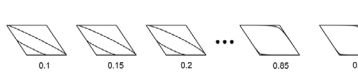

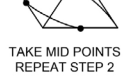

DRAW CURVE TANGENT TO BOTH EDGES<br>LOCATE CURVATURE POINT ON DIAGONAL LINE

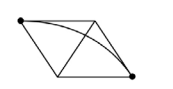

**CUT OUT RHOMBUS** 

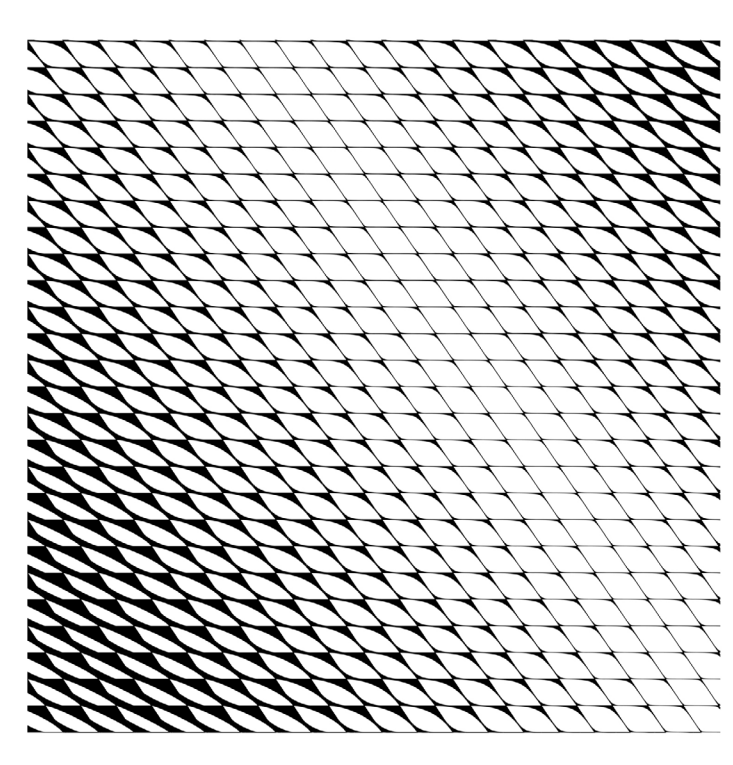

ARCH 222<br>WINTER 2012<br>JIAWEI MAI

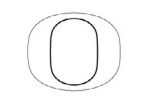

## **Design Communication II /// ARCH 222 /// AAA /// Spring 2016**

Instructor: Philip Speranza, Assistant Professor Graduate Teaching Fellow: Sam Clagett

## **Exercise 2.1b Purpose**

The purpose of this exercise is to learn Grasshopper! This is digital parametric design.

## **Project 2.1b Description /// Organizational Systems: 2D Tiling**

Use the Rhino Grasshopper definition template on the serve to create iterations of a tiling pattern (not necessarily 2.1a).

#### **Deliverables**

[1] 8 1/2" x 11" black and white series diagram using the template below. Please crop a JPG for the website upload.

## **Programs**

Grasshopper, Rhino, Illustrator

#### **Learning Objectives**

- •To create digital parametric systems in Grasshopper
- •Grasshopper: organization, parameters, "bake" to Rhino

# **Schedule:**

Assigned: Tuesday, April 19 Upload Due: 11:59pm, Monday, April 25 Print due: 10am, Tuesday, April 26

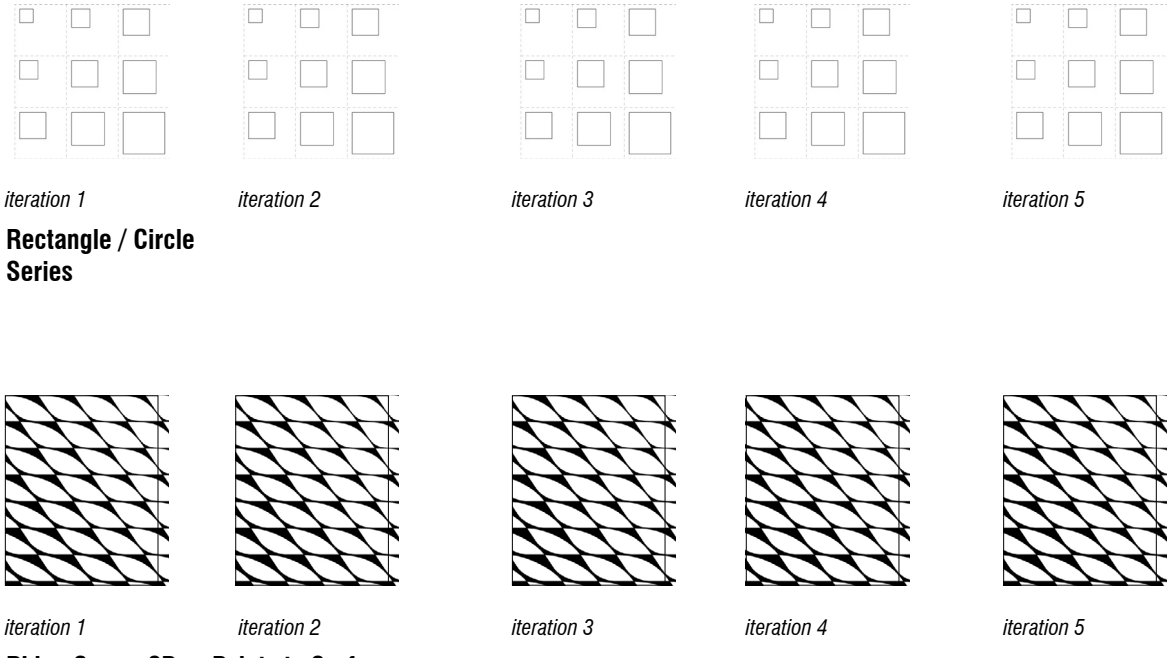

**Rhino Curve, 3D or Points to Surface, Series**